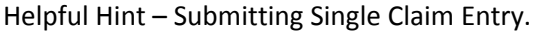

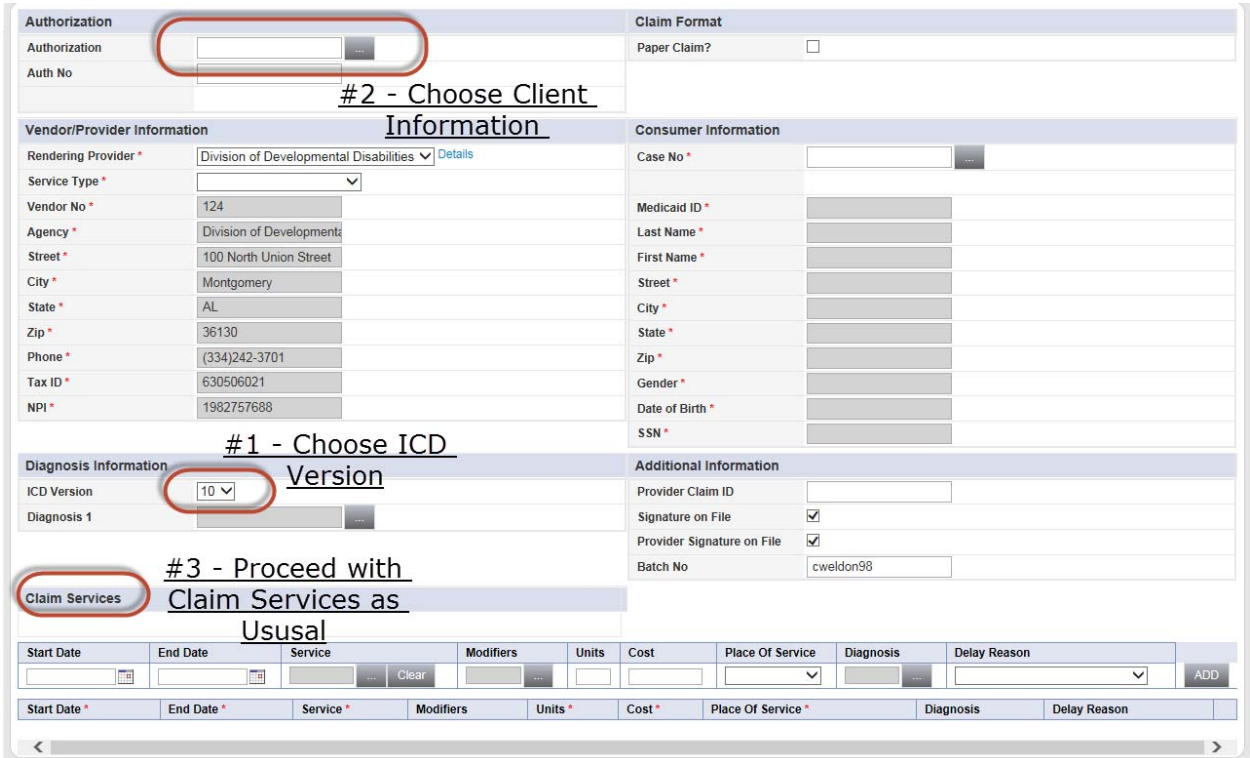

## Step 1. Choose ICD Version. Click on the arrow to select ICD‐9.

Reminder: Claims are submitted a month in arrears. So, only September and older claims are processed using the ICD‐9 diagnosis Code.

Please pay close attention to the "Diagnosis 1" code name. ICD-9 codes begin with the number "3" and the new ICD‐10 codes begin with "F." The system will display an error stating that "one or more of the services has a diagnosis code that is not ICD9." Please see images below. Highlighted are the codes for both ICD‐9 and ICD‐10.

ICD‐9 Diagnosis Codes

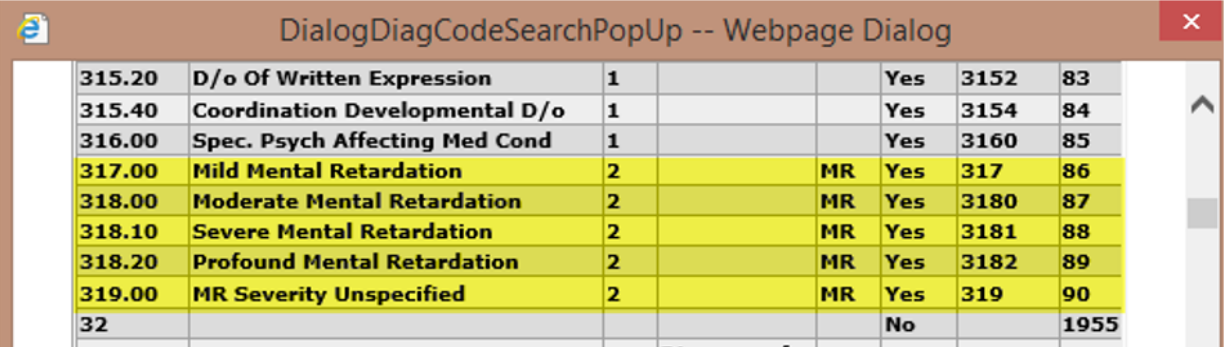

## ICD‐10 Diagnosis Codes

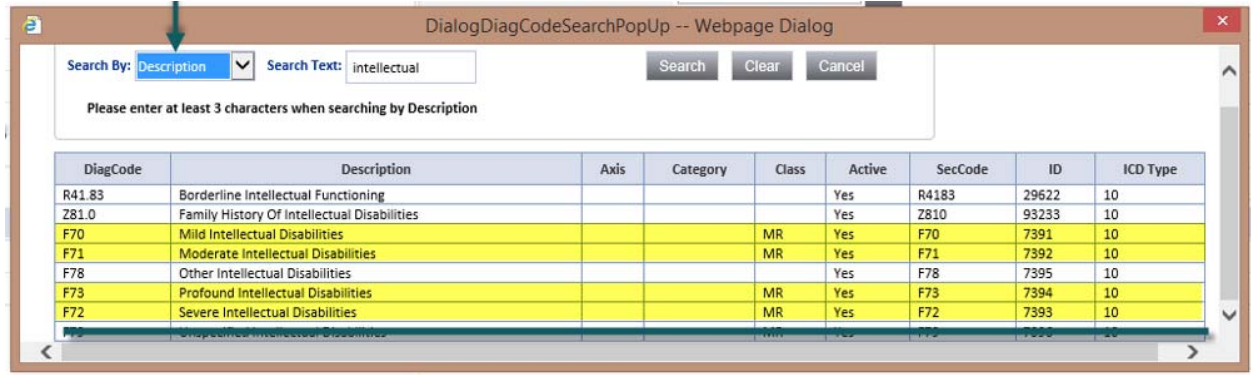

Step 2. Choose the client information.

Step 3. Proceed with claim service information as usual.